## **Backup af OneDrive:**

Åben dit OneDrive i en webbrowser (onedrive.ghg.dk eller via intra.ghg.dk)

Vælg de mapper og filer på OneDrive som du vil hente til din computer

Når filer og mapper er markeret, kan du klikke på "Download".

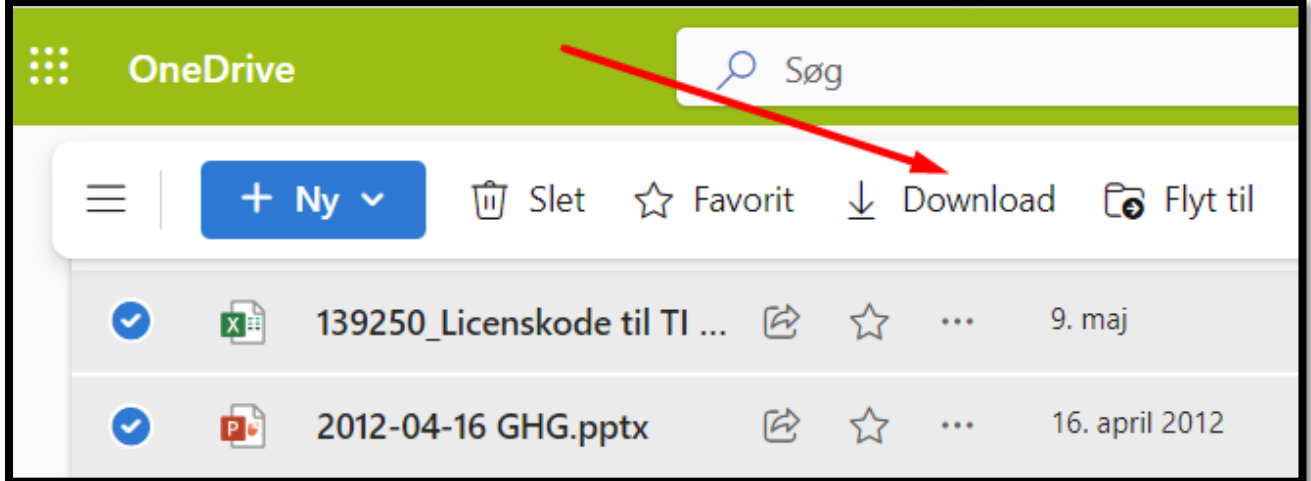

## **Hente filer fra Teams:**

Åben Teams i en webbroser: (intra.ghg.dk og vælg Teams eller teams.microsoft.com)

Åbn teamet og vælg Filer

Marker de filer og mapper, som du vil hente ned til din computer

Klik på" Download"

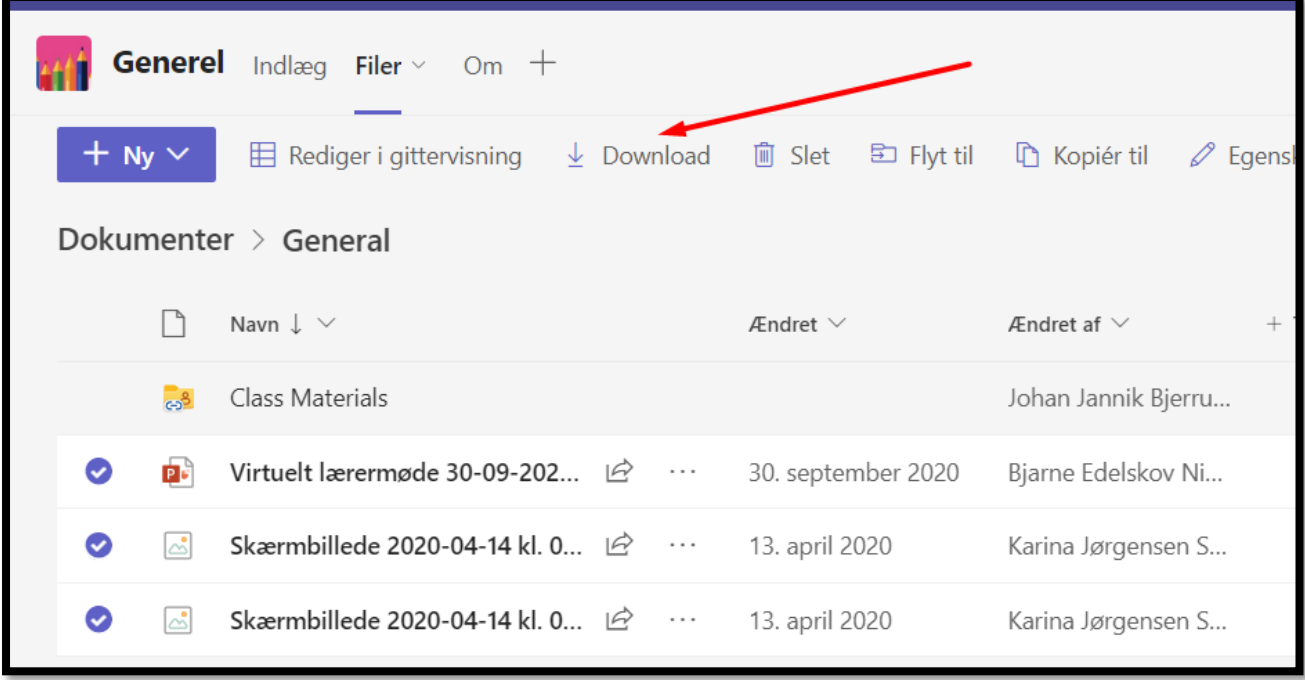

## **Backup af OneNote:**

Åbn dit OneNote i en webbrowser (via intra.ghg.dk)

Sørg for at dine notesbøger er synkroniseret

Tjek efterfølgende på din PC eller Mac at alle dine notesbøger/data ligger på din computer. Dte gør du ved at koble computeren af netværket/WIFI (sluk for WIFI) og se at du har alt.

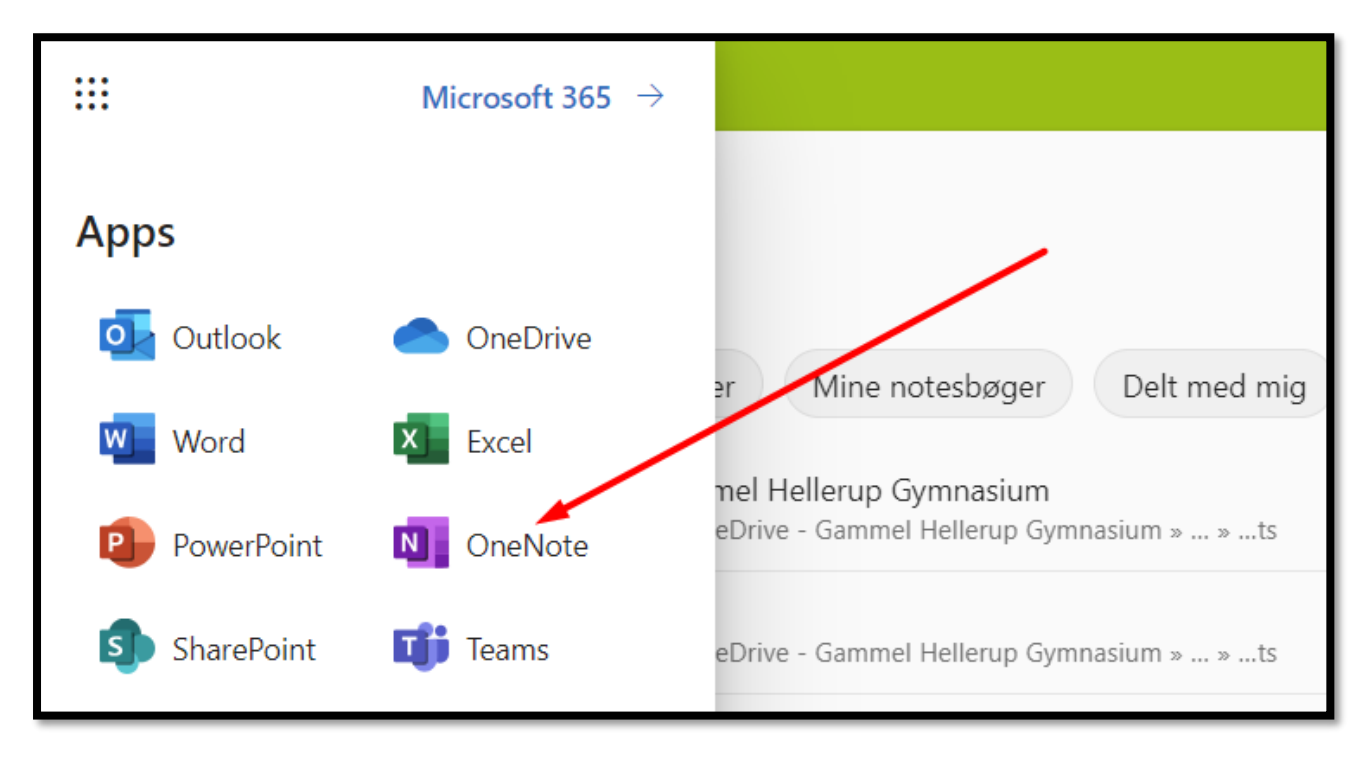